## *Guía Práctica Contribuyente*

Pago Derechos de Aseo en línea

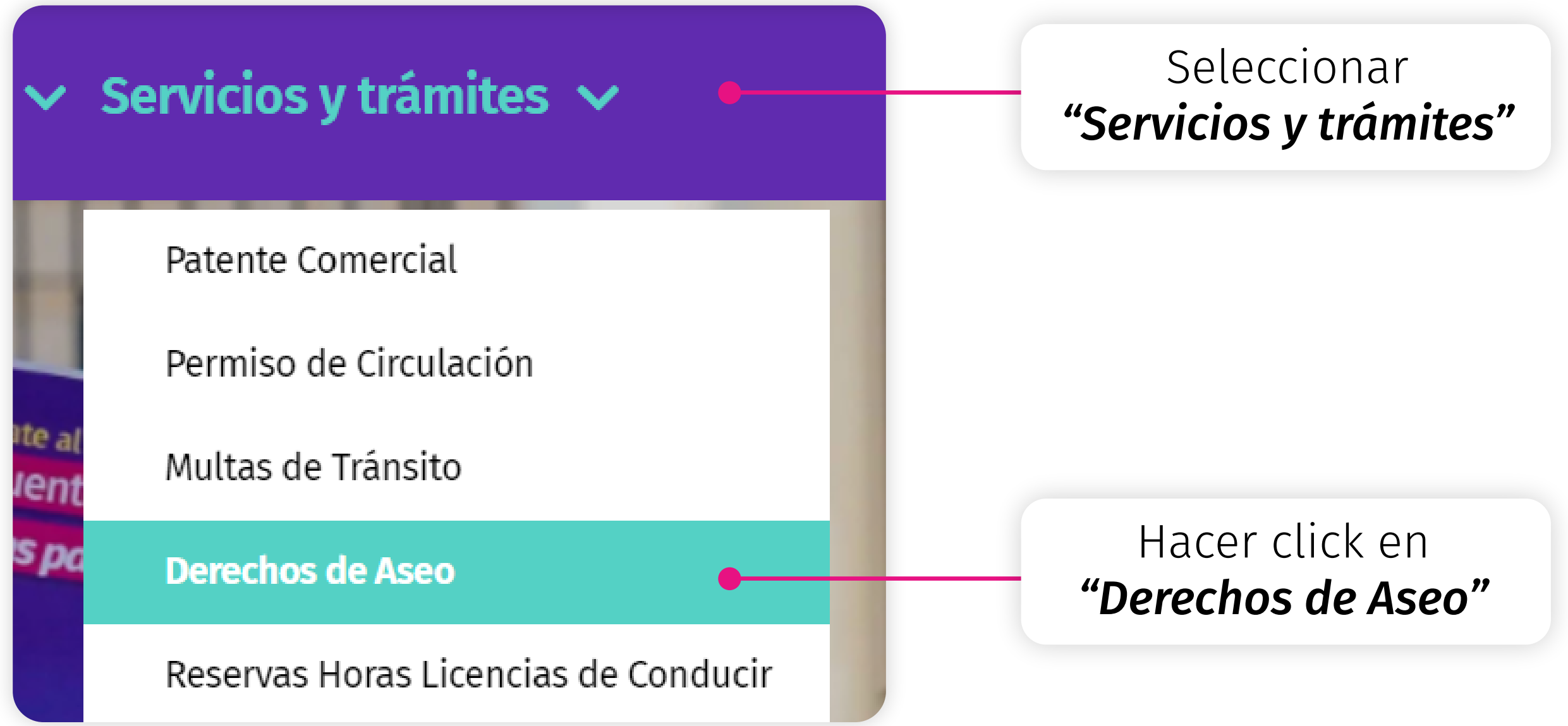

- Ingrese a la página *www.nunoa.cl 1*
- *2* Ir al menú y seleccionar *"Servicios y trámites"*
- *3* 3. Escoger *"Derechos de Aseo"*

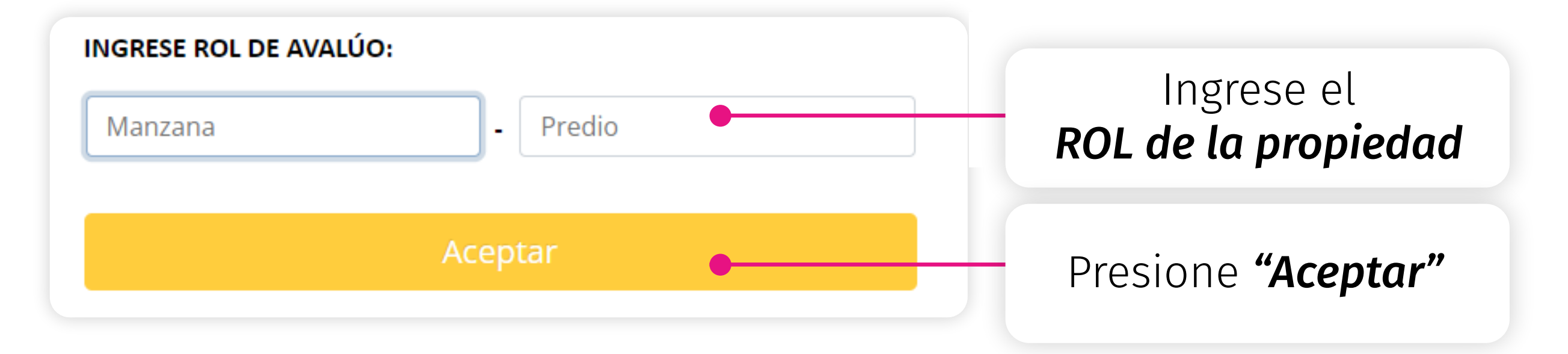

Al presionar el botón, el sistema desplegará una ventana, en la cual usted deberá *ingresar el ROL* (manzana y predio) de la propiedad y luego *presionar aceptar 4*

El sistema proporcionará antecedentes del contribuyente y detalle de la deuda. Si la información es correcta, usted debe seleccionar la cuota que pagará (en orden cronológico) y presionar "iniciar pago aseo" *5*

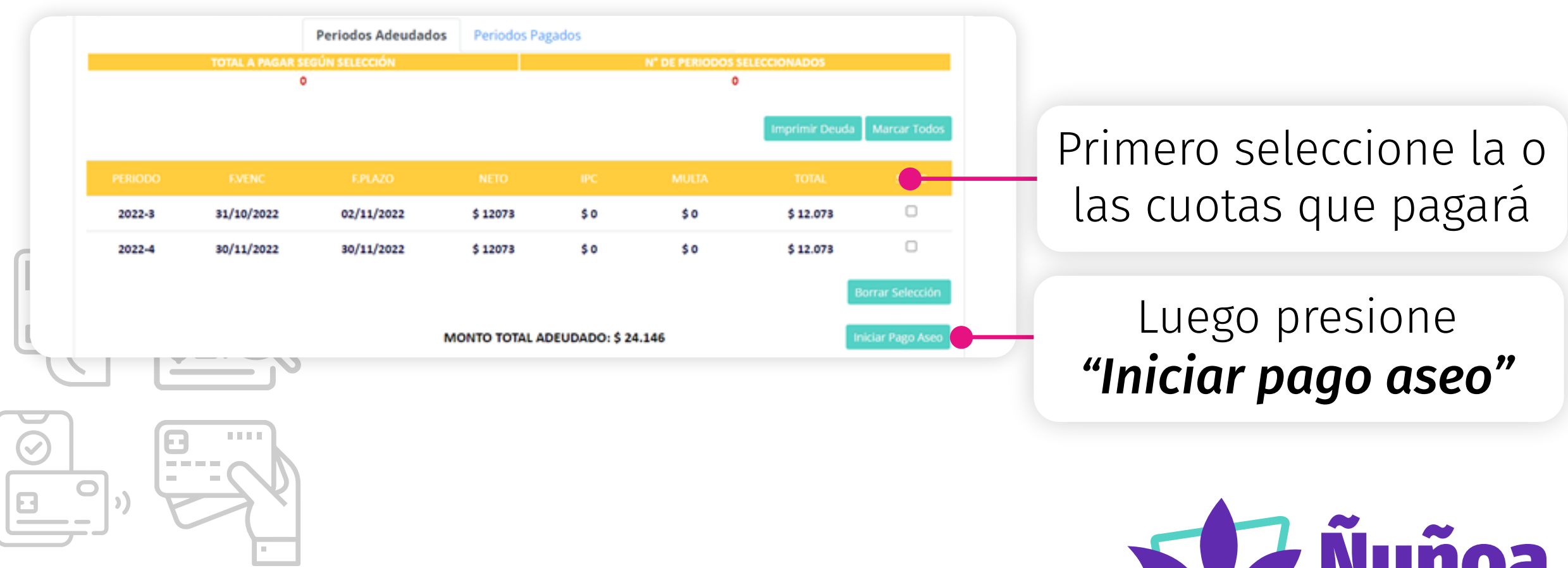

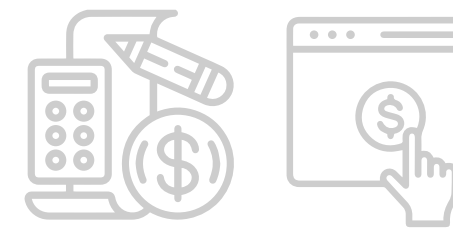

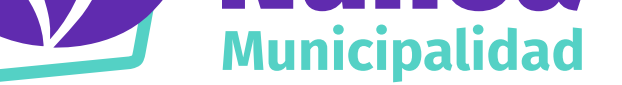

Una nueva ventana será desplegada, en donde los *datos 6 obligatorios* deberán ser ingresados (Rut, nombre y apellidos, correo electrónico y teléfono) y luego presionar *"ir a pagar"*

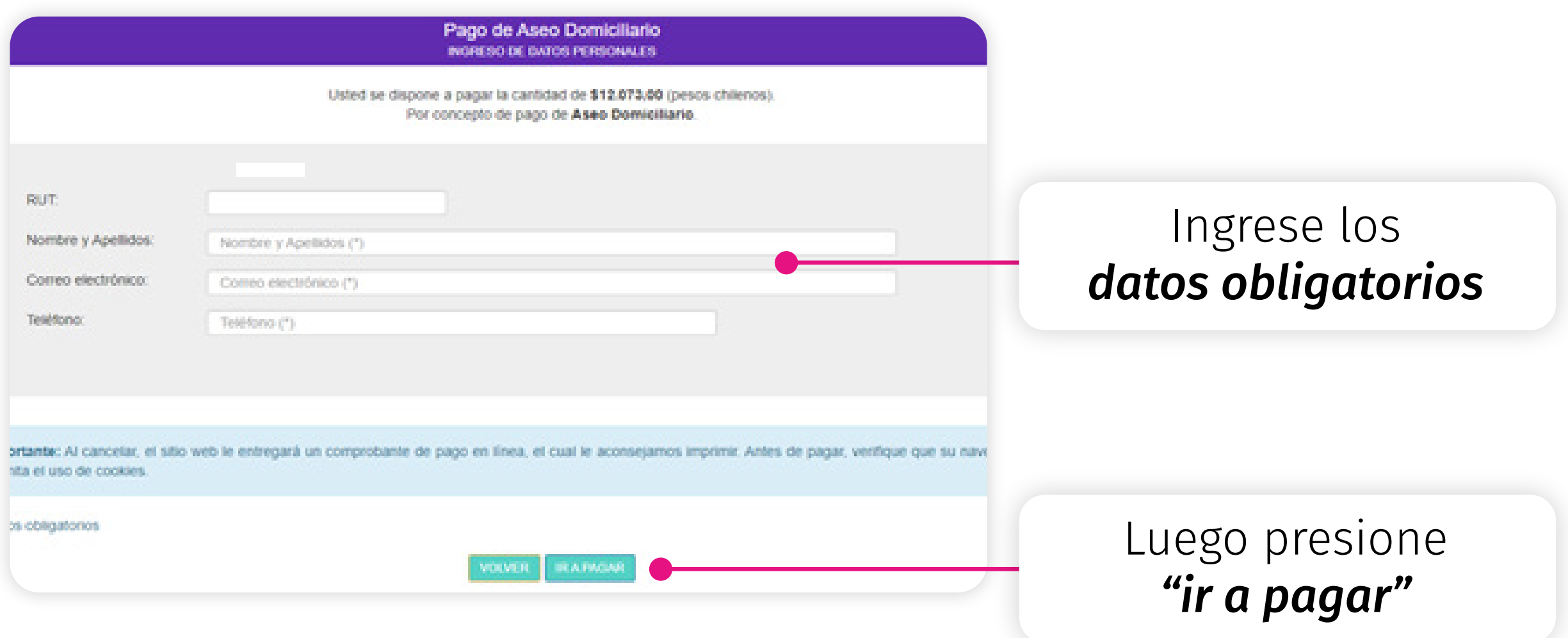

Una ventana emergente será desplegada para ser conectado con la plataforma Webpay. En esta etapa usted deberá elegir: *7*

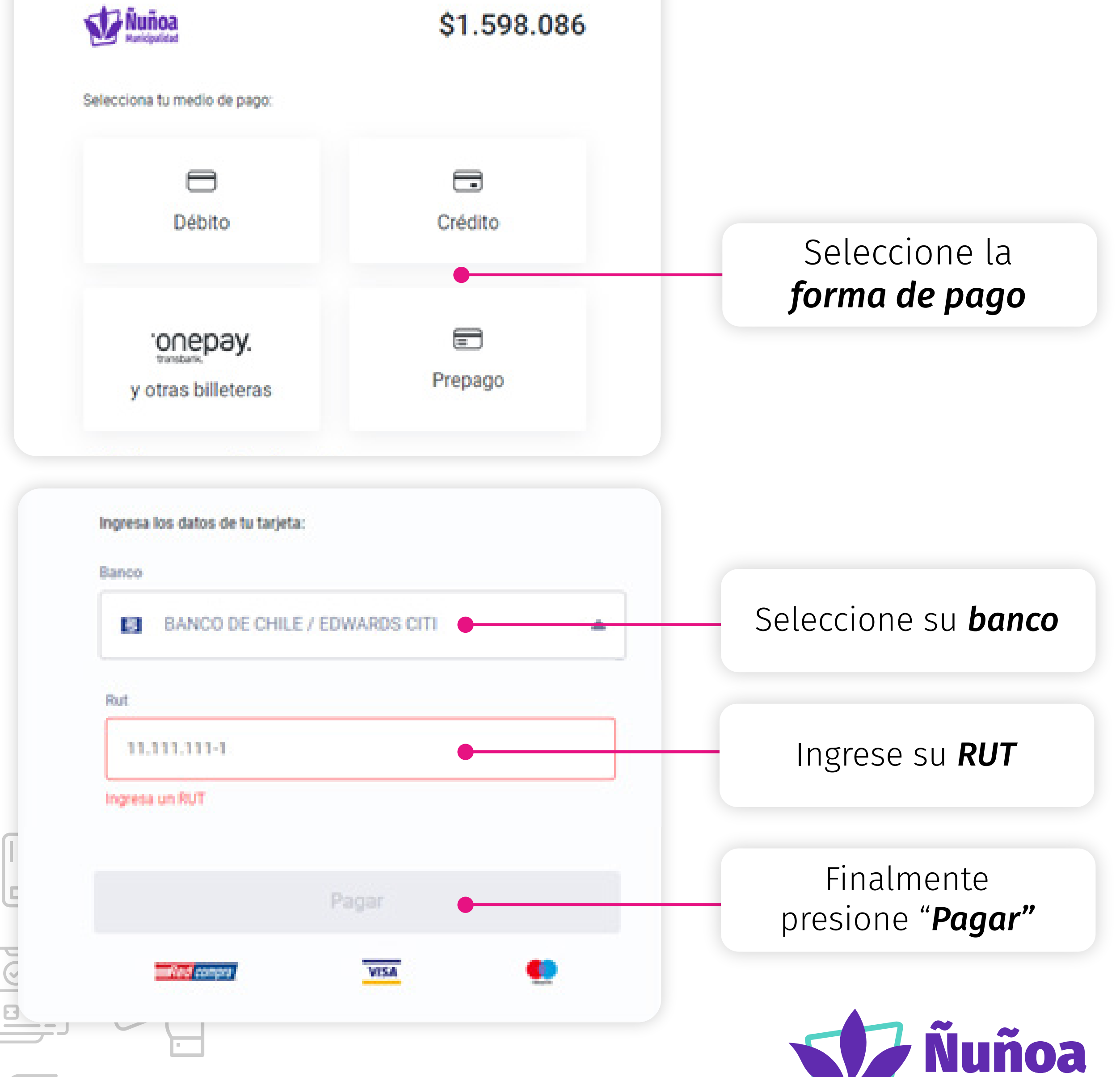

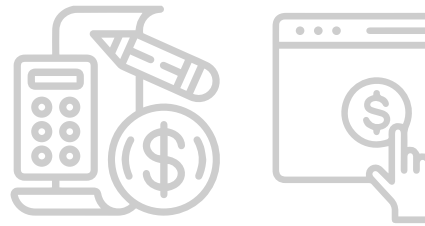

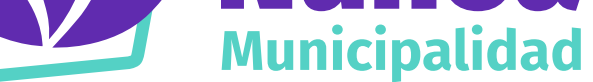

*A)* la forma de pago, *B)* seleccionar el banco, *C)* ingresar información requerida y *D)* finalmente realizar el pago.

Monto a pagar.

Si usted tiene alguna duda sobre los valores de los derechos *8*de aseo, puede enviar un email a *patentecomercial@nunoa.cl* o llamar al *(56 2) 32 40 78 07, (56 2) 32 40 78 13, (56 2) 32 40 78 33*.

En caso que requiera asistencia técnica, por problema de la página, puede contactar a la dirección de informática a los siguientes correos: *govando@nunoa.cl, fzunigas@nunoa.cl*

Por último, si necesita ayuda en temas de pagos, favor contactar al departamento de tesorería a los siguientes correos: *xstuardo@nunoa.cl* o *lguevara@nunoa.cl*

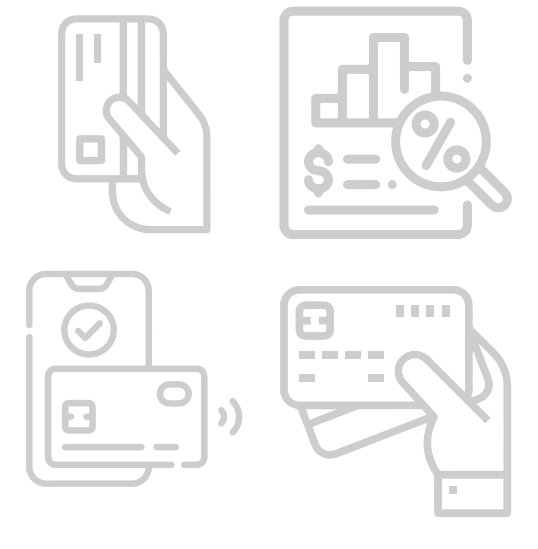

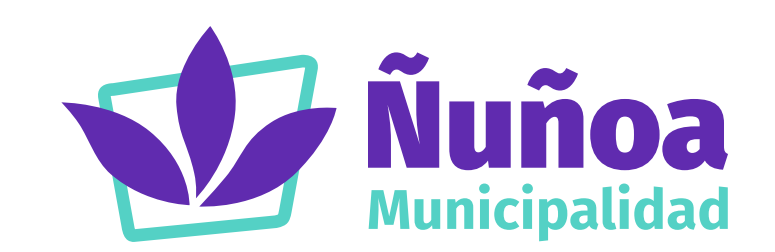

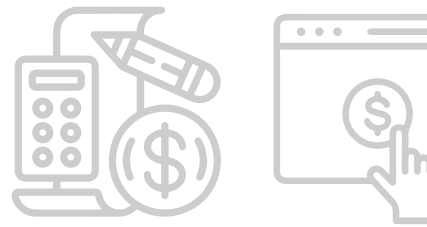